### **ALERTE TERREBONNE – Système d'appels automatisés PROCÉDURE D'INSCRIPTION** *(par étape)*

### Procédures

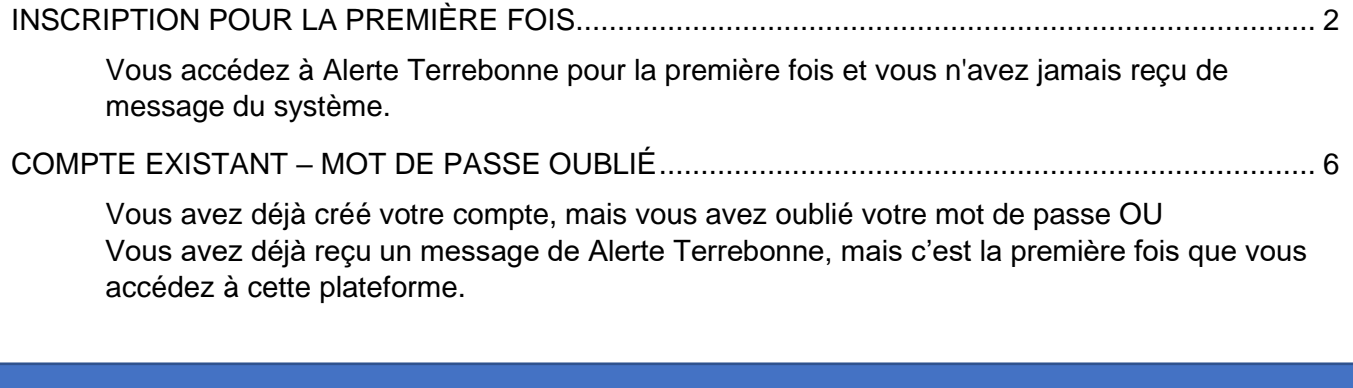

**Vous avez de la difficulté à vous inscrire?**

Communiquez avec le Bureau des citoyens du lundi au vendredi, de 7 h 30 à 19 h 30 au 450 961-2001.

## <span id="page-1-0"></span>INSCRIPTION POUR LA PREMIÈRE FOIS

## <https://client.somum.com/SomumLogin/default?terrebonne>

Cliquez sur *Nouvel usager* (onglet bleu).

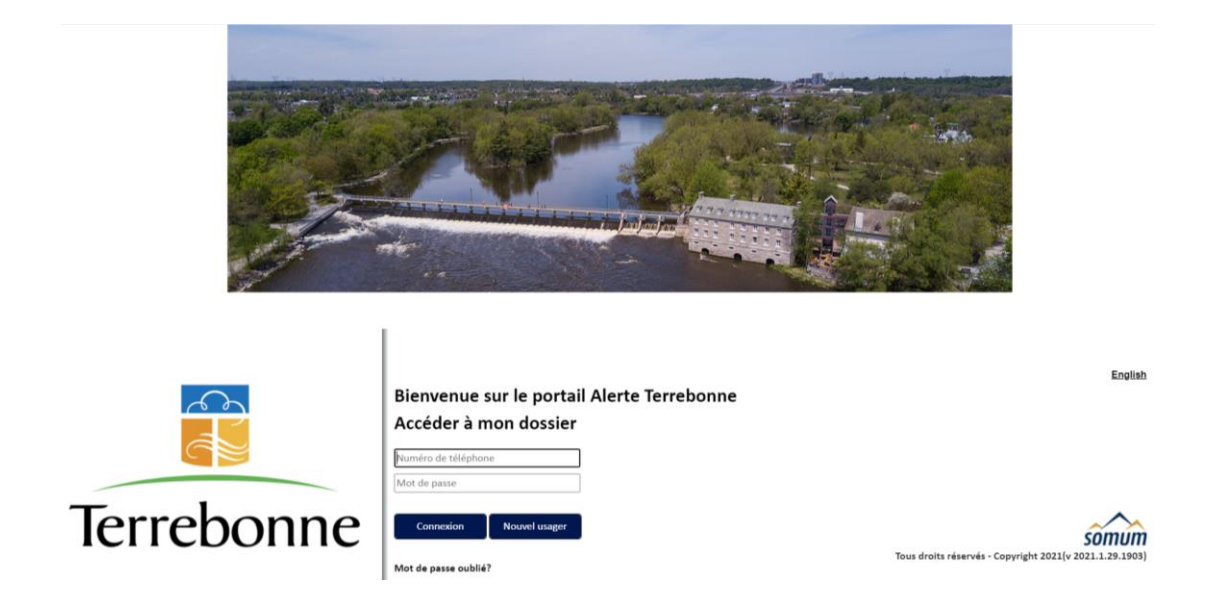

### Cette page s'ouvrira :

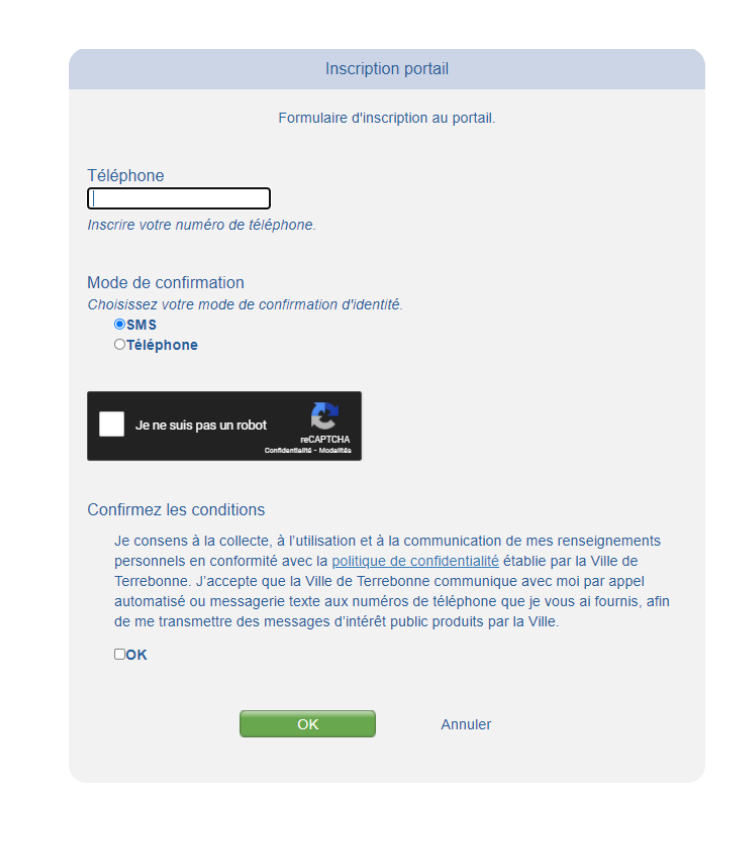

Vous complétez les informations demandées :

- numéro de téléphone sur lequel vous souhaitez être rejoint par le système d'appels automatisés;
- le mode de confirmation pour valider votre identité : SMS (texto) ou Téléphone

Vous cliquez ensuite sur *Je ne suis pas un robot*.

Et vous cochez la case *J'accepte,* sous le paragraphe *Confirmez les conditions*.

Finalement, vous cliquez sur *OK*, dans la case verte, pour générer le code d'accès qui vous sera envoyé dans les secondes suivantes; c'est ce qui vous permettra d'accéder au portail pour la première fois afin de créer votre compte.

#### Cette boîte de message s'affichera ; vous cliquez sur *OK*.

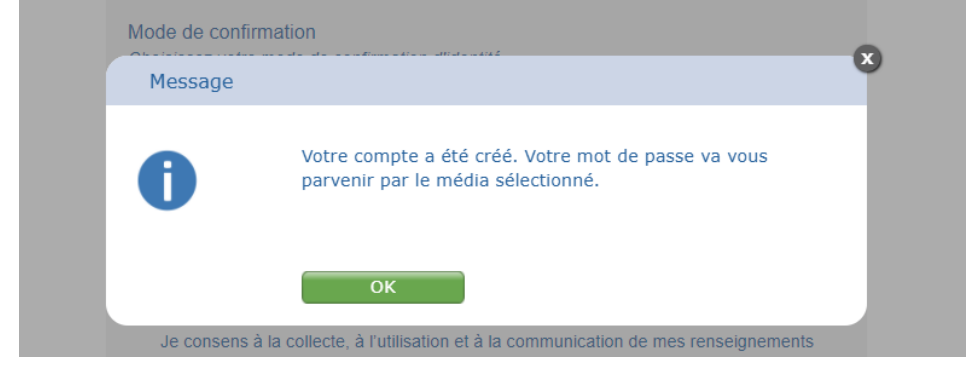

Vous serez ensuite dirigé vers la page d'accueil principale de la plateforme ALERTE TERREBONNE (la même qu'au tout début).

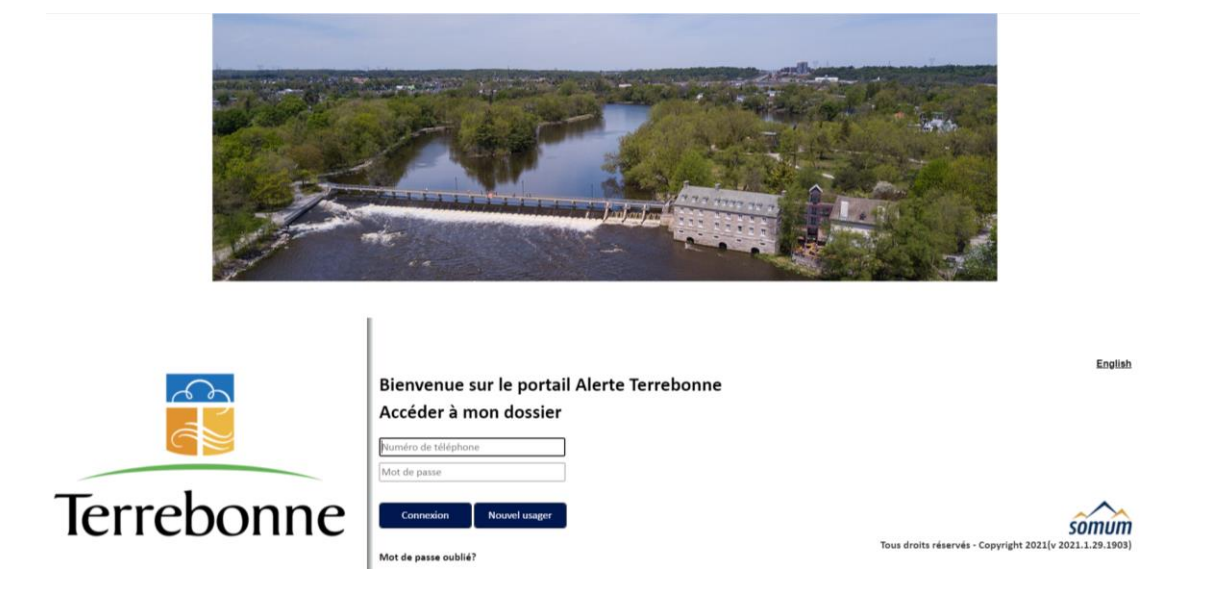

Vous y inscrivez alors votre numéro de téléphone et le mot de passe (code à 6 chiffres reçu par SMS ou par téléphone, selon le choix que vous avez fait).

Vous cliquez sur *Connexion*.

Cette boîte de message apparaîtra avec la question suivante :

• *Voulez-vous ajouter un numéro SMS pour ce contact?* (avec votre numéro de téléphone)

Vous cliquez *Oui*.

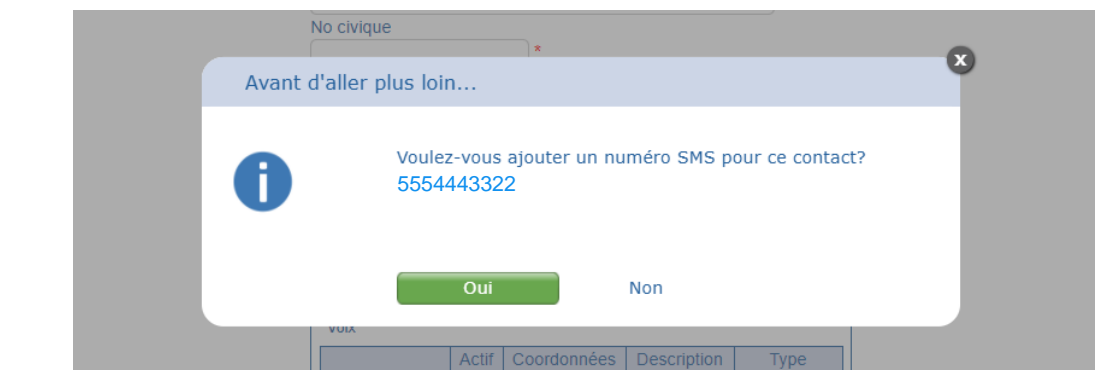

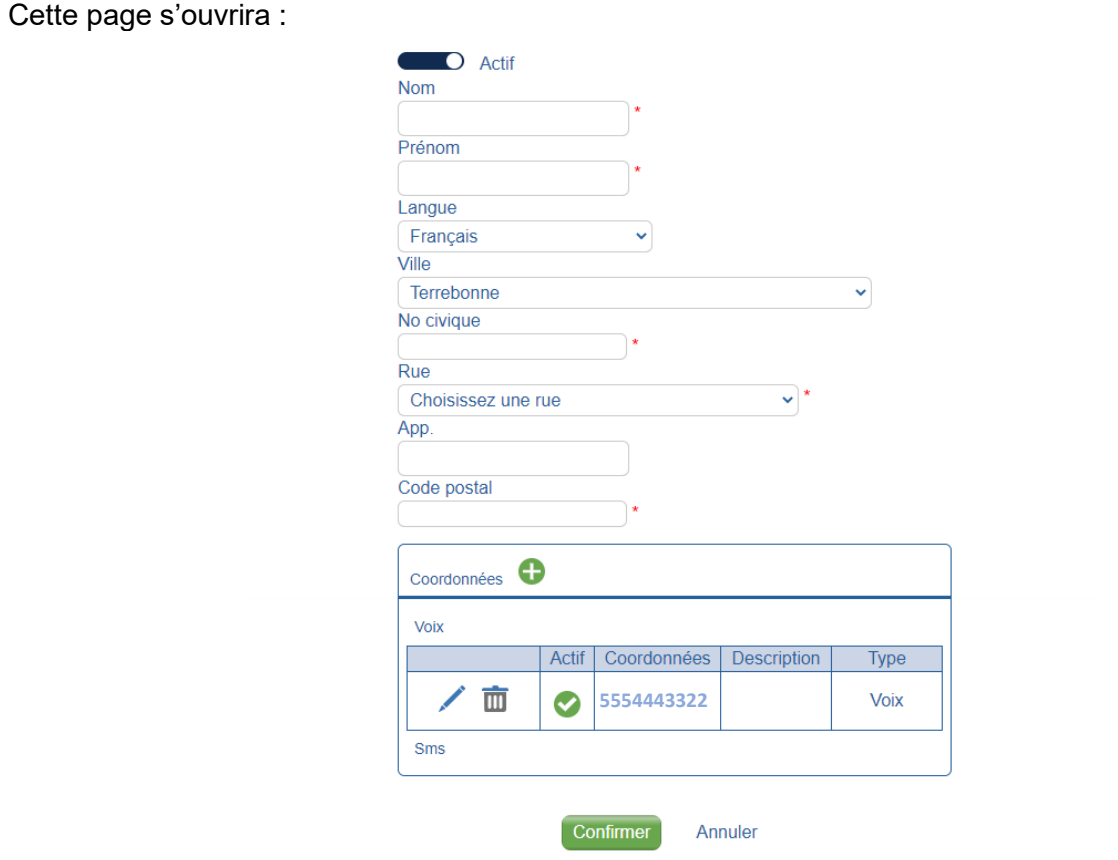

Vous complétez les informations demandées.

Dans la case *Coordonnées*, vous avez aussi la possibilité d'ajouter d'autres numéros permettant de vous contacter et de choisir le mode de contact à privilégier : *Voix* ou *SMS*.

Et vous cliquez sur *Confirmer*.

Cette boîte de message apparaîtra :

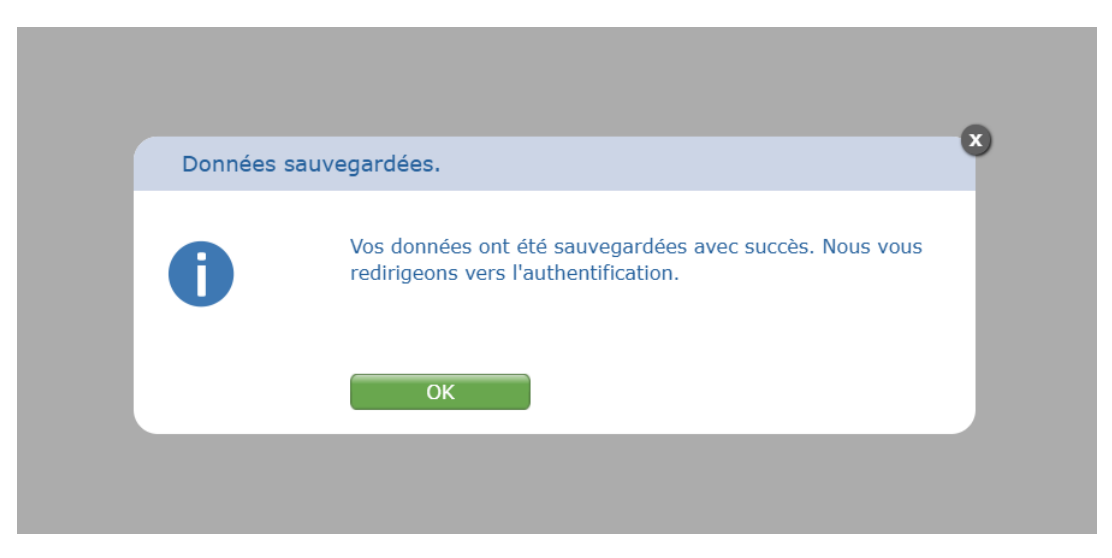

Vous cliquez sur *OK*.

Félicitations! Votre profil est maintenant créé et activé sur ALERTE TERREBONNE.

En tout temps, vous pouvez consulter votre dossier et y faire les modifications nécessaires pour vous assurer d'être toujours joignable en cas d'alerte.

# <span id="page-5-0"></span>COMPTE EXISTANT – MOT DE PASSE OUBLIÉ

Vous avez déjà créé votre compte mais vous ne vous souvenez plus de votre *Mot de passe*. OU

Votre numéro de téléphone est existant dans notre base de données, mais vous accédez à Alerte Terrebonne pour la première fois.

Vous cliquez sur *Mot de passe oublié*?

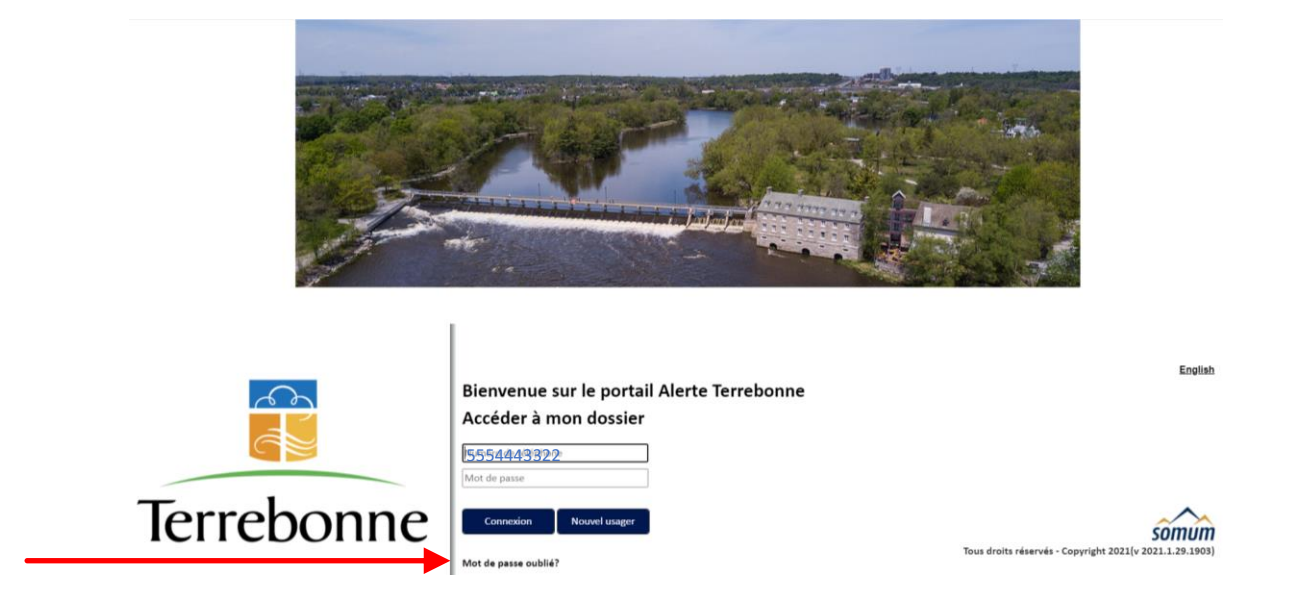

#### Cette nouvelle fenêtre s'ouvrira

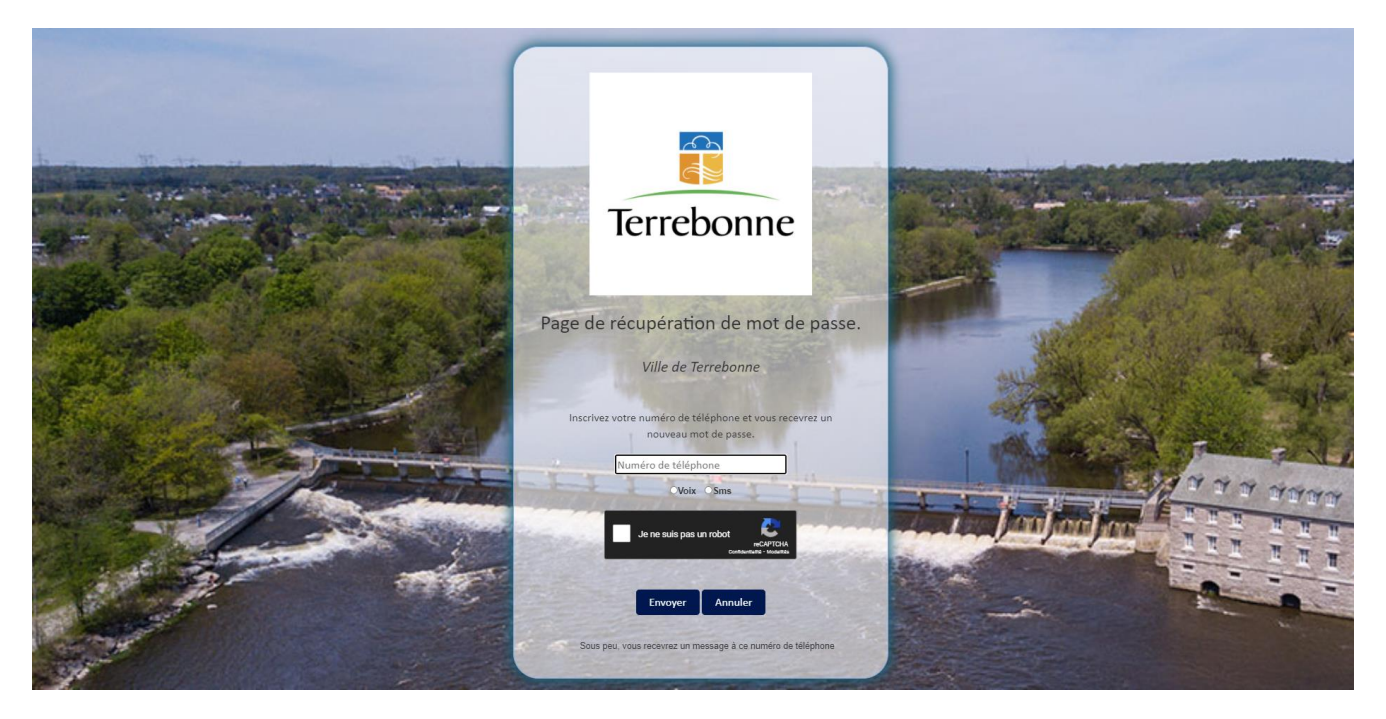

Vous y indiquez alors votre numéro de téléphone, celui utilisé pour être rejoint par le système d'appels automatisés.

Vous choisissez le mode de communications souhaité : *Voix* ou *SMS*.

Vous cochez *Je ne suis pas un robot*.

Ensuite vous cliquez sur *Envoyer*.

Cette boîte de message s'ouvrira et vous cliquez sur *OK*.

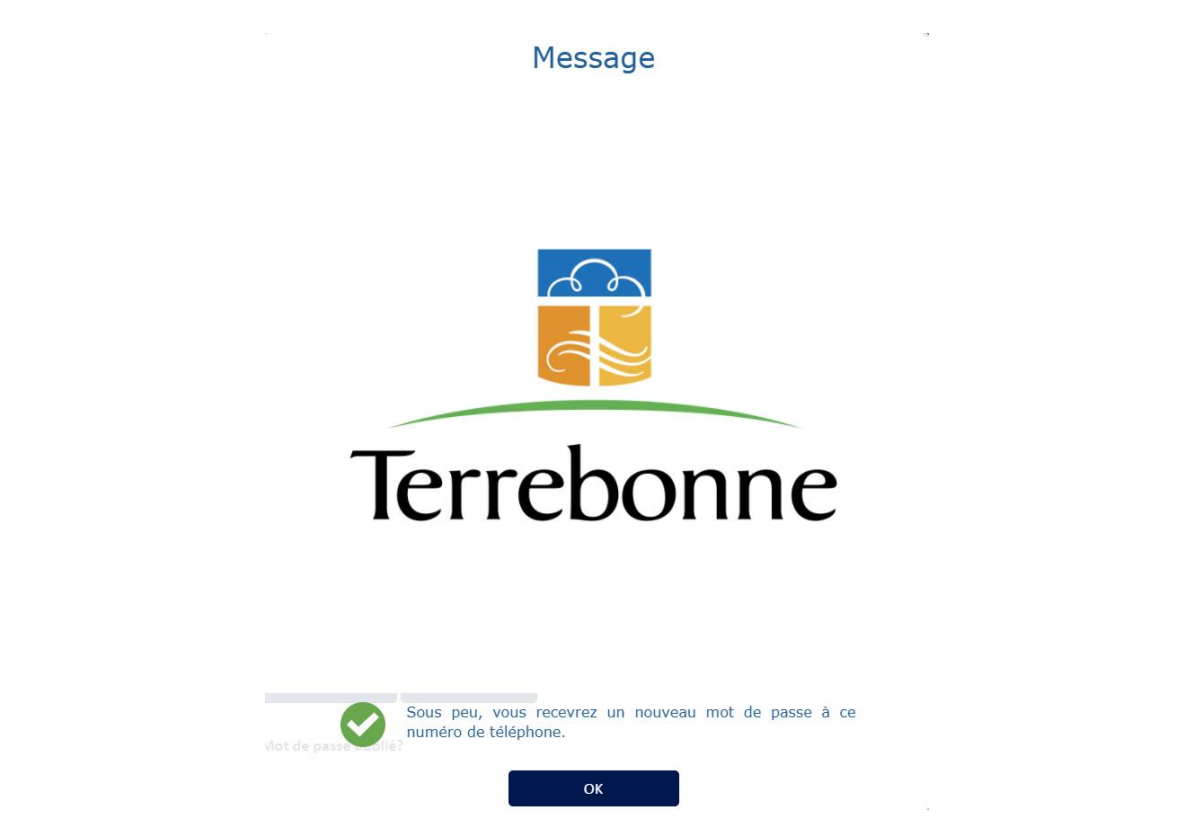

La plateforme ALERTE TERREBONNE vous contactera (par SMS ou Voix, selon votre choix initial) avec un mot de passe temporaire de 6 chiffres qui vous permettra d'accéder au portail.

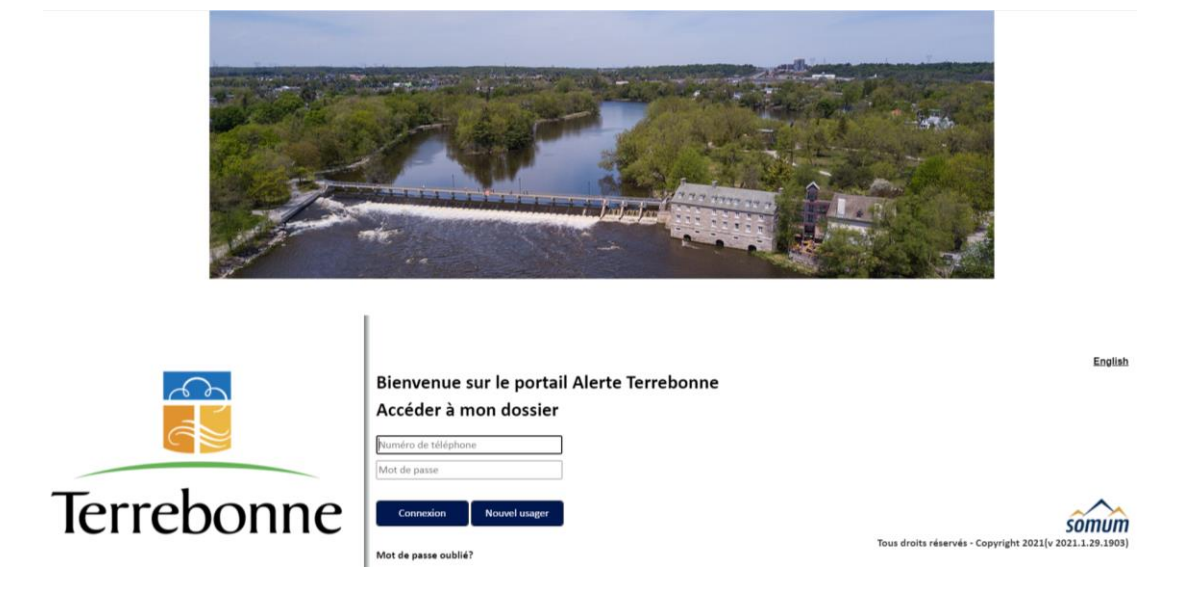

Vous entrez de nouveau votre numéro de téléphone ; dans la case *Mot de passe*, vous inscrivez le code à 6 chiffres reçu.

La page suivante s'ouvrira, celle avec toutes les informations ajoutées lors de votre inscription :

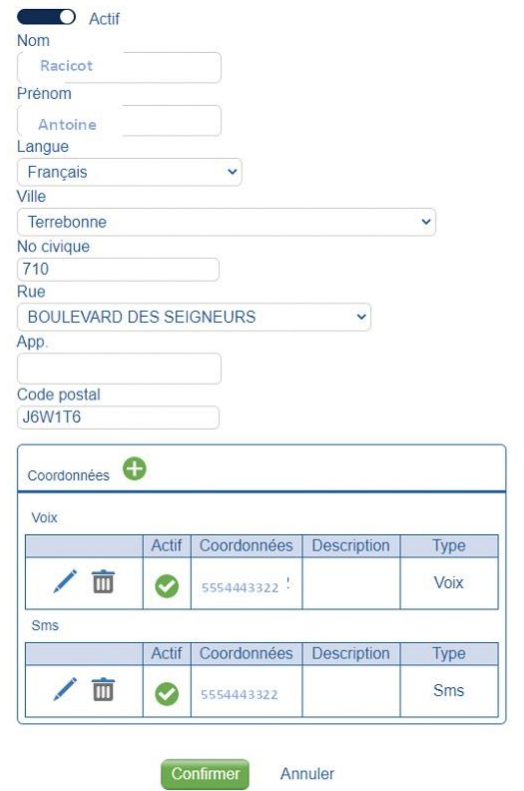

Vous pourrez alors modifier votre mot de passe en sélectionnant l'onglet *Modifier mot de passe*, en haut à droite de l'écran.

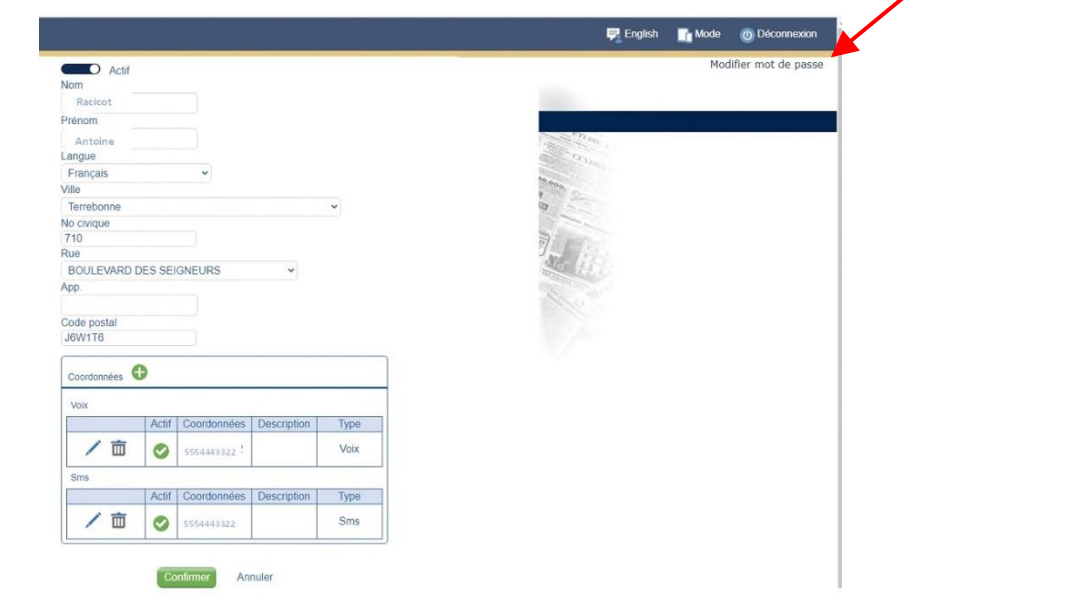

Une boîte apparaîtra en haut à droite de votre écran.

Vous pourrez alors choisir un nouveau mot de passe en respectant les détails indiqués.

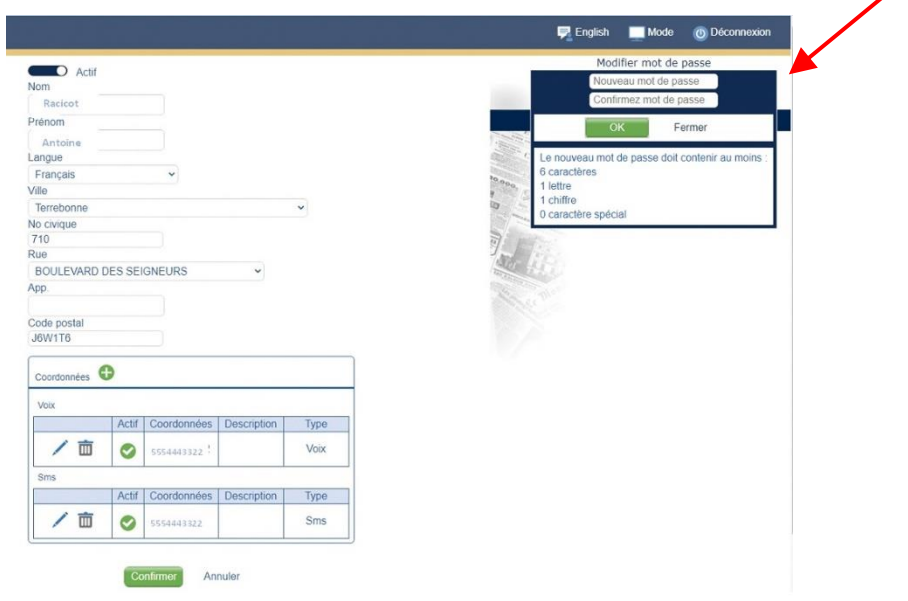

∕

Une fois complété, une boîte de message apparaîtra pour confirmer que votre nouveau mot de passe a été enregistré :

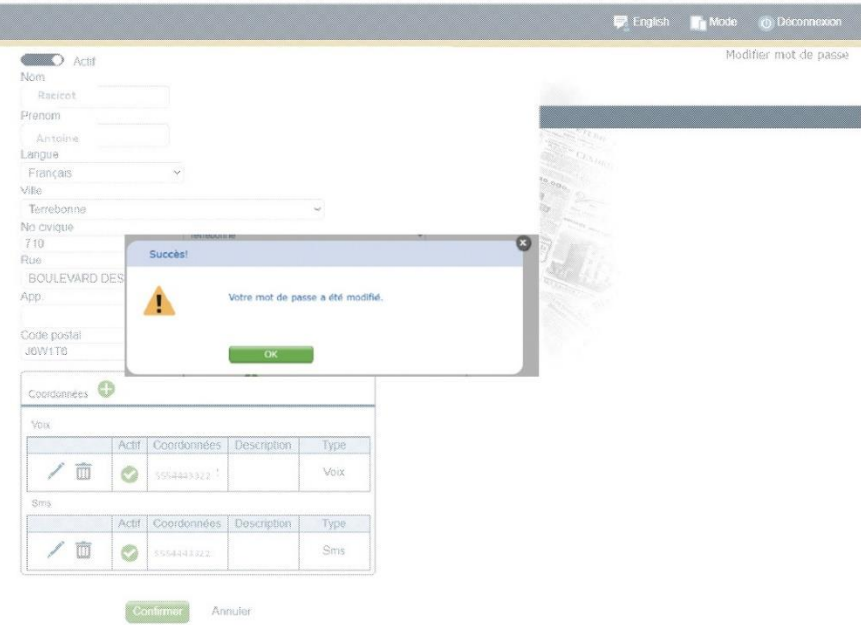

Vous cliquez sur *OK*, pour compléter l'opération.

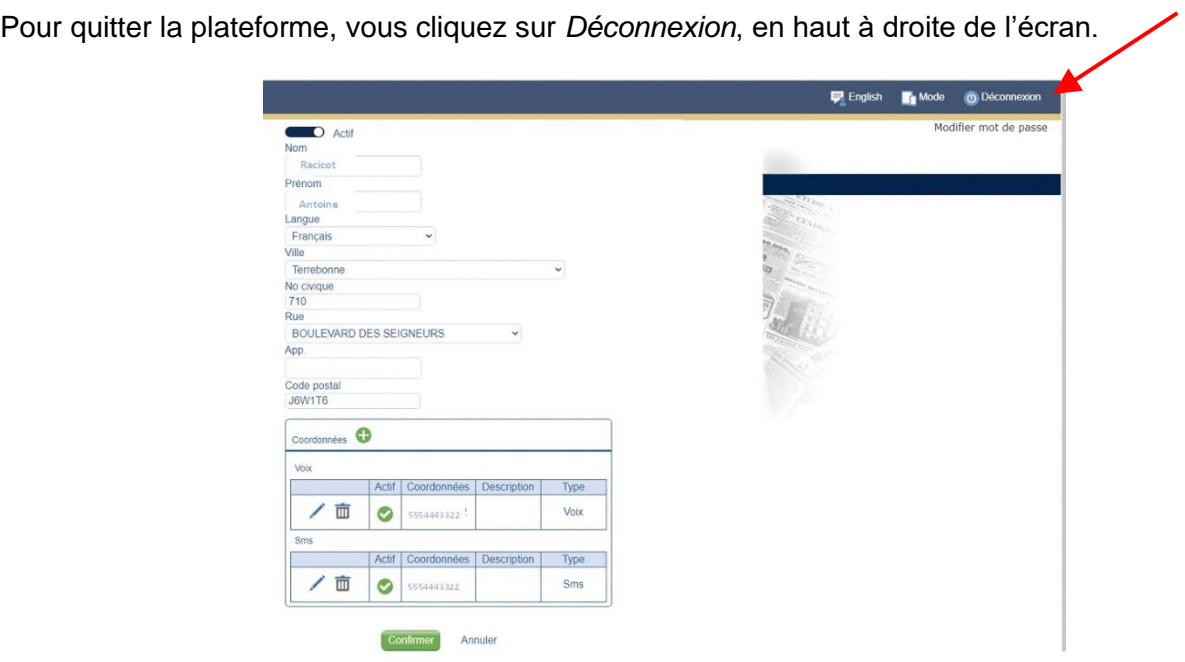